# **HOW TO REDEEM YOUR FREE HBO GO**

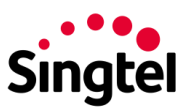

### **STEP 1: Key in eligible Mobile number to trigger the OTP**

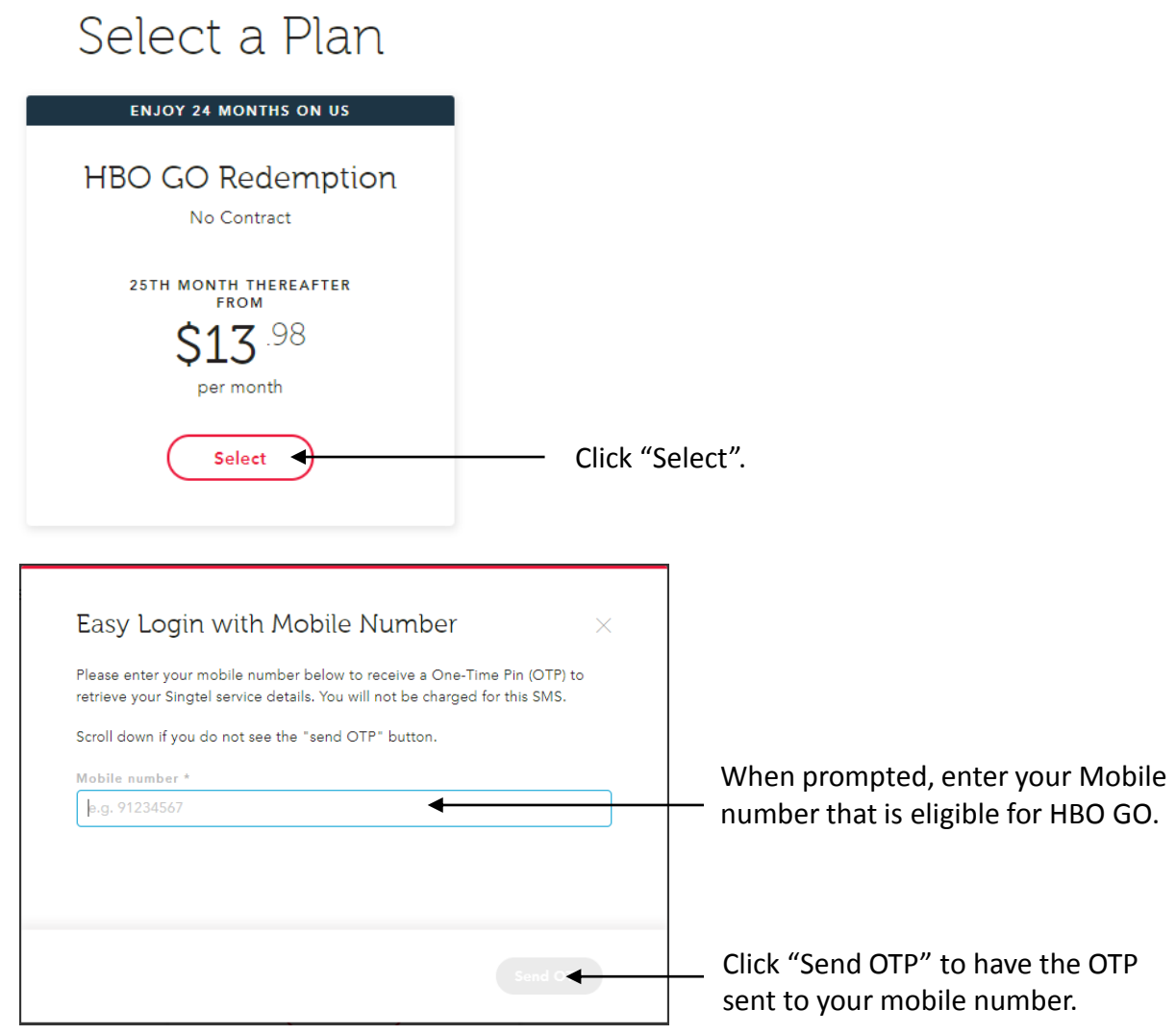

## **STEP 2: Key in eligible Mobile number to trigger the OTP**

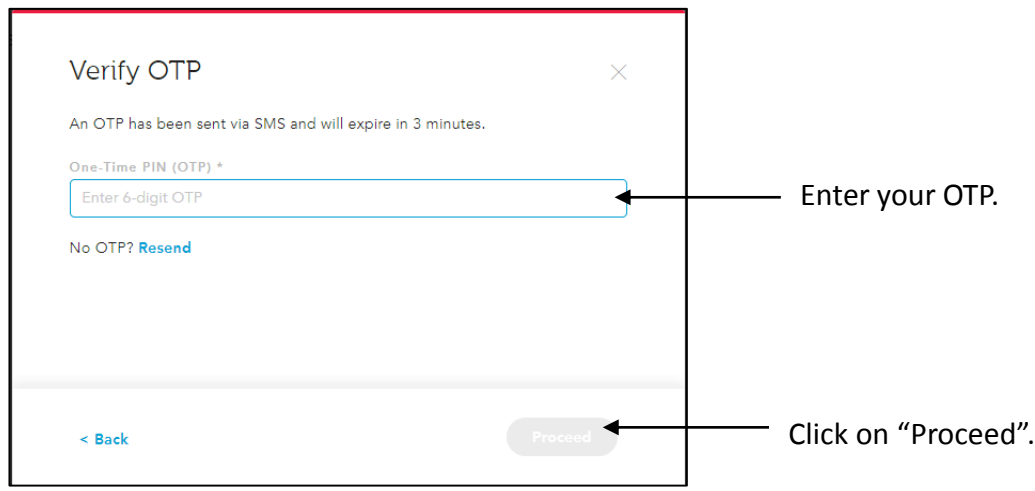

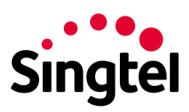

#### **STEP 3: Confirm your HBO GO subscription**

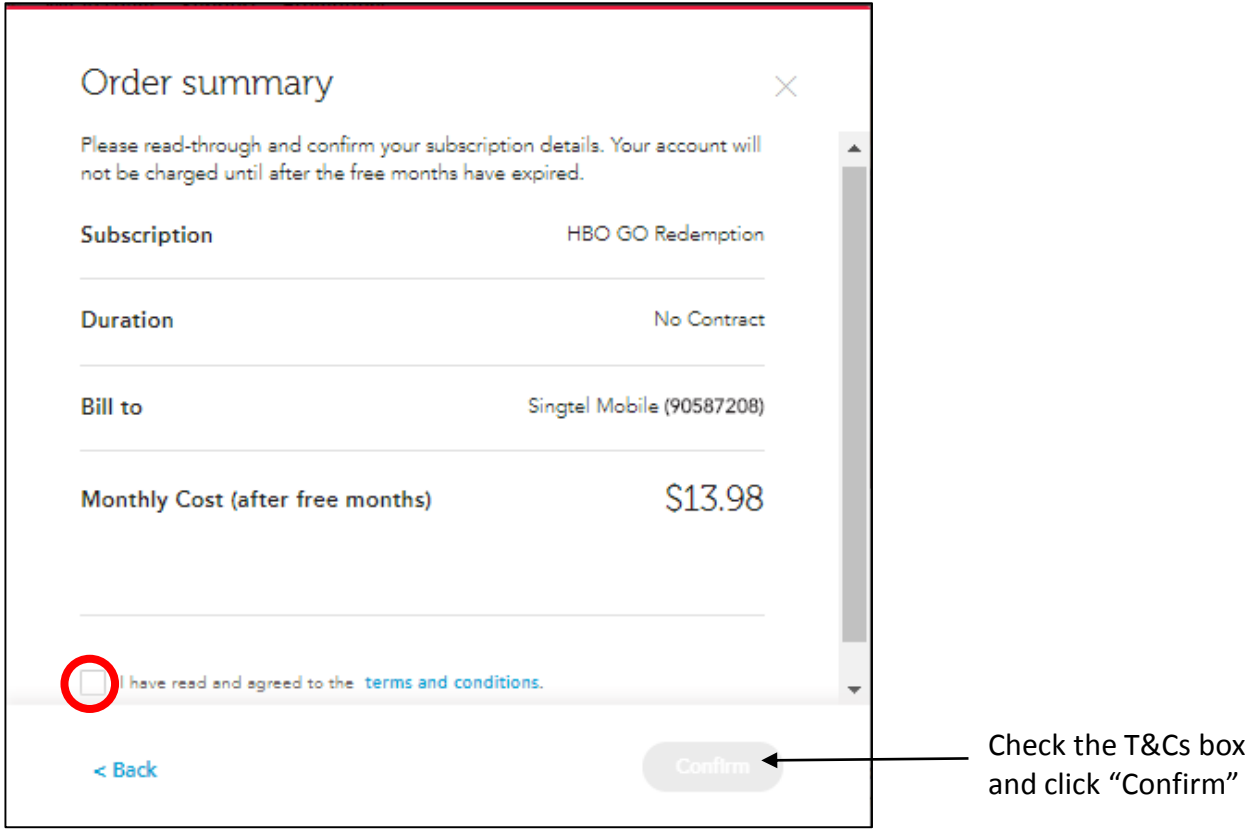

#### **STEP 4: Receive a confirmation SMS**

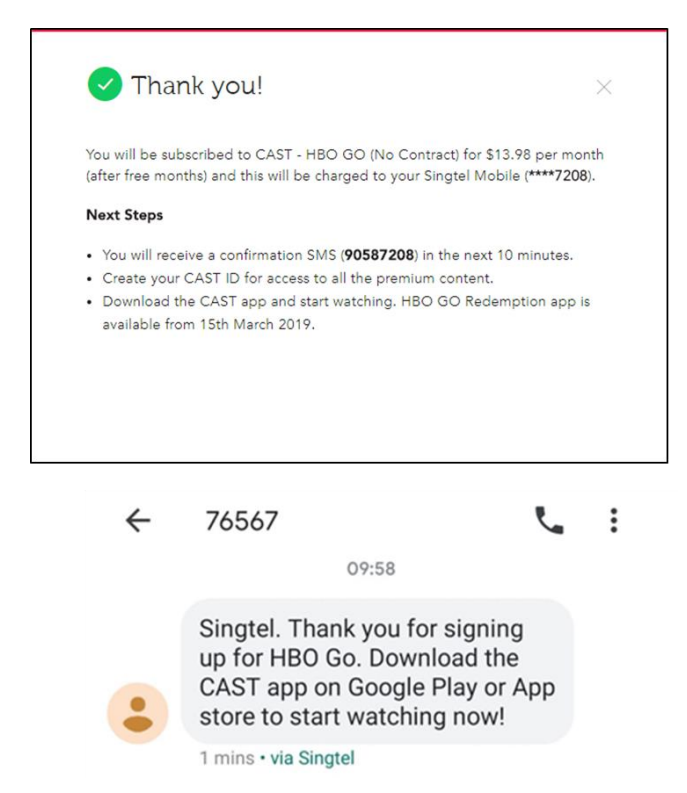

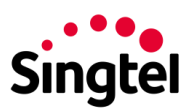

### **STEP 5: Download the HBO GO app**

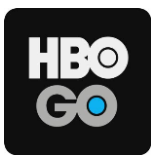

[iPhone users:](https://itunes.apple.com/us/app/hbo-go-stream-with-tv-package/id429775439?mt=8)

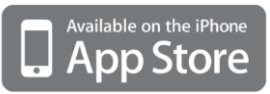

Android users:

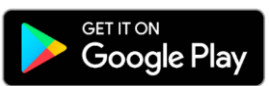

#### **STEP 6: Launch the HBO GO app while on your mobile 3G/4G network**

Please ensure you are not on a WiFi connection to enable auto-login.

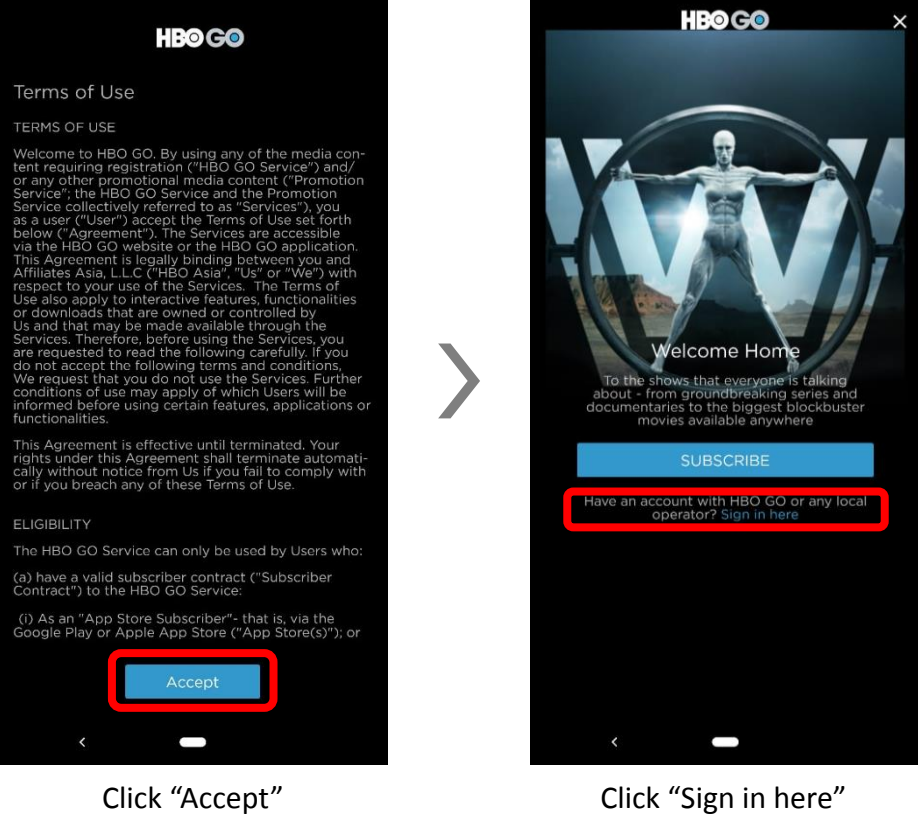

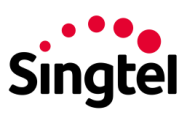

**STEP 7: Select the "Singtel" operator logo to sign in via Singtel CAST** 

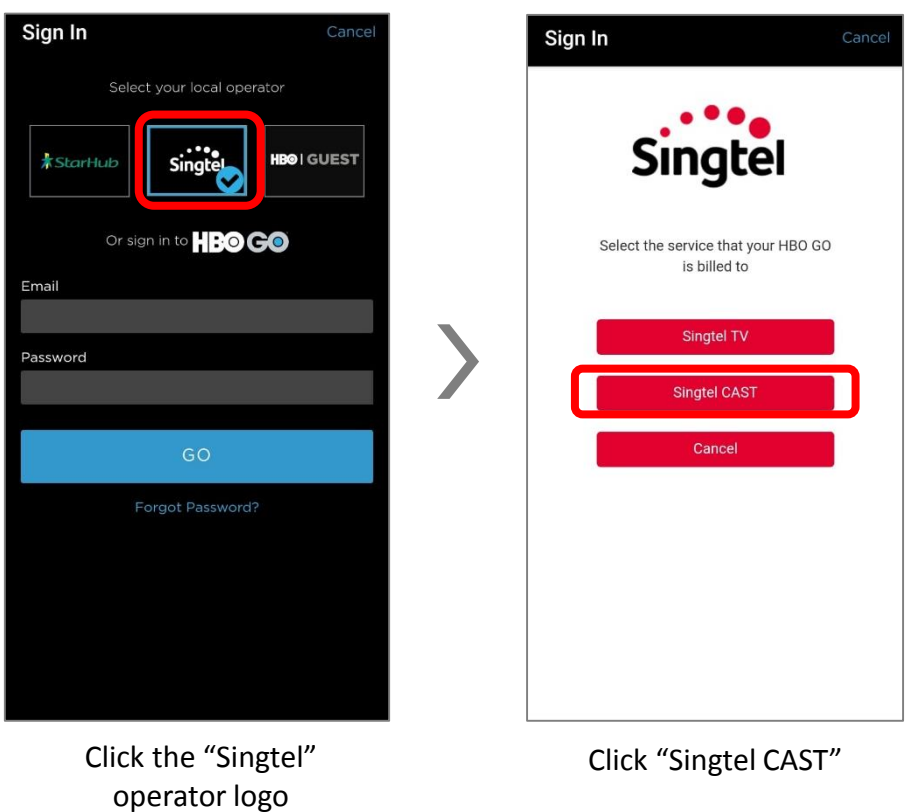

#### **STEP 8: That's it! You are ready to start watching HBO Go now.**

TIP: Remember to switch to your WiFi network if you do not wish to continue streaming on your mobile 3G/4G network.